苏青科教发〔2023〕64 号

# 关于举办 2023 年江苏省"云科创——幼芽杯" 幼儿科技实践作品评选活动的通知

各设区市青少年科技教育协会、各联络处、各单位会员及各 有关单位:

- <sup>1</sup> - 江苏省青少年科技教育协会 为深入贯彻《幼儿园教育指导纲要(试行)》文件精神, 落实《省政府关于印发江苏省全民科学素质行动规划(2021 -2035 年)的通知》(苏政发〔2021〕75 号)文件要求, 办好"云科创"线上教育平台,让幼儿从生活或媒体中熟悉 的科技成果入手,感受科学技术与人们的关系,培养他们对 科学技术的兴趣以及对科学家的热爱。支持、鼓励幼儿在探 索中认识世界,提升科学的兴趣和能力,举办"云科创—— 幼芽杯"幼儿科技实践作品评选活动,现将有关事项通知如 下:<br>下:

#### 一、组织机构

主办单位:江苏省青少年科技教育协会

承办单位:《好家长·幼教新天地》编辑部

技术支持: 幼芽早教 APP (江苏幼芽网络科技股份有限

公司)

二、活动主题

小小创造家

### 三、参与对象

全省在园幼儿园学生

#### 四、活动安排

1.报名及作品提交时间:即日起至 2023 年 12 月 20 日; 2.2023 年 12 月 21 日-2024 年 1月 5 日专家评选; 3.2024 年 1 月中旬前分批寄送证书。

#### 五、参与方式

1.在线参赛:

(1) 通过协会网站注册及报名 (见附件 1):

(2)以幼儿园为单位,将每件作品拍摄成高清照片,照 片文件命名格式为"作者姓名+作品名称", 将作品与大赛 参赛作品统计表(见附件 2)放在同一文档压缩包,文档压 缩包命名"园所/组织老师+N 部作品":  $\frac{1}{2}$ 

(3)下载"幼芽早教"并注册 APP 手机账号后,登录电 脑网站 www.youyazaojiao.com,点开"幼儿科技作品评选" 列表进入"幼儿科技作品报名":  $\frac{1}{2}$ 

2.每件参赛作品交费 30 元(含评审费、证书工本费、邮 寄费),支付方式:在线缴款。

#### 六、作品要求

1.作品形式:作品为科技小制作,完成后成品拍照上传; 2.作品原创:作品必须为作者原创, 由幼儿本人独立完 成, 每部作品的指导教师仅限 1 人;

3.创新创造:作品主题鲜明,创意独特,表达形式新颖, 构思巧妙,充分发挥想象力:

4. 构思设计: 创意来源于学习与生活, 积极健康, 反映 幼儿的年龄心智特点和创新思维。

七、奖项设置

1.作品个人奖:设创意奖 10%、设计奖 30%、优秀奖 30%、 鼓励奖 30%,所有参赛的小作者均颁发证书;

2.优秀指导老师奖:凡参与组织指导 5 部作品以上的指 导老师将获得优秀指导老师证书;

3.组织单位奖:参赛作品总数在 50 部以上的单位将颁发 "优秀组织奖"证书(园长)。与科技主题相关的实践类作 品、论文、活动案例等投稿《好家长·幼教新天地》杂志, 将优先指导发表。

八、版权及说明

1.参赛者承诺并保证:对其参赛作品享受完全的、排他 的著作权;参赛作品不侵犯他人著作权或其他知识产权,不 侵犯他人合法权益,不违反法律法规;

2.因参赛作品侵权引起的法律纠纷,参赛者自行解决并 承担由此产生的法律责任;

3.参赛者依法享受作品署名权、修改权、保护作品完整 权;

4.所有参赛作品概不退稿,大赛组委会对参赛作品有研

究、摄影、录像、出版、展览及宣传的权利。

九、其他

1、请扫描下方二维码加入"云科创"活动 QQ 群, 咨询 了解活动信息;

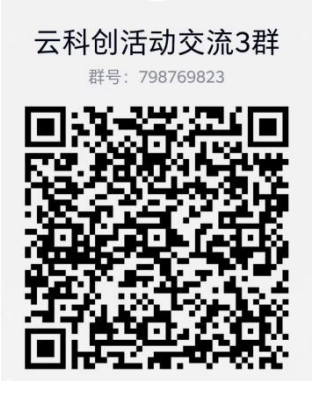

2.最终解释权归主办方所有。

单 位:江苏省青少年科技教育协会

联系人: 李老师 电话: 025-86670190

- 单 位:《好家长·幼教新天地》编辑部
- 联系人:唐老师 电话:15850674581

### 袁老师 电话:15251858913

- 附件:1.协会网站注册及活动报名指南
	- 2."云科创——幼芽杯"幼儿科技实践作品评选 活动参赛统计表

(此页无正文)

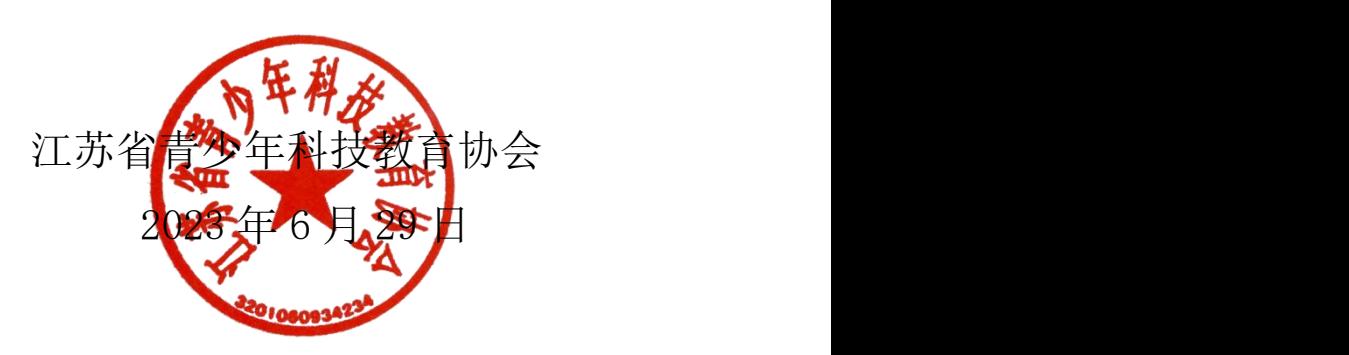

附件 1:

#### 协会网站注册及活动报名指南

#### 一、学生注册:

1.在浏览器对话框内输入 www.sciedu.org,登录江苏省青少 年科技教育协会官方网站。

2.在主菜单点击进入"用户中心",通过手机号注册并登录。

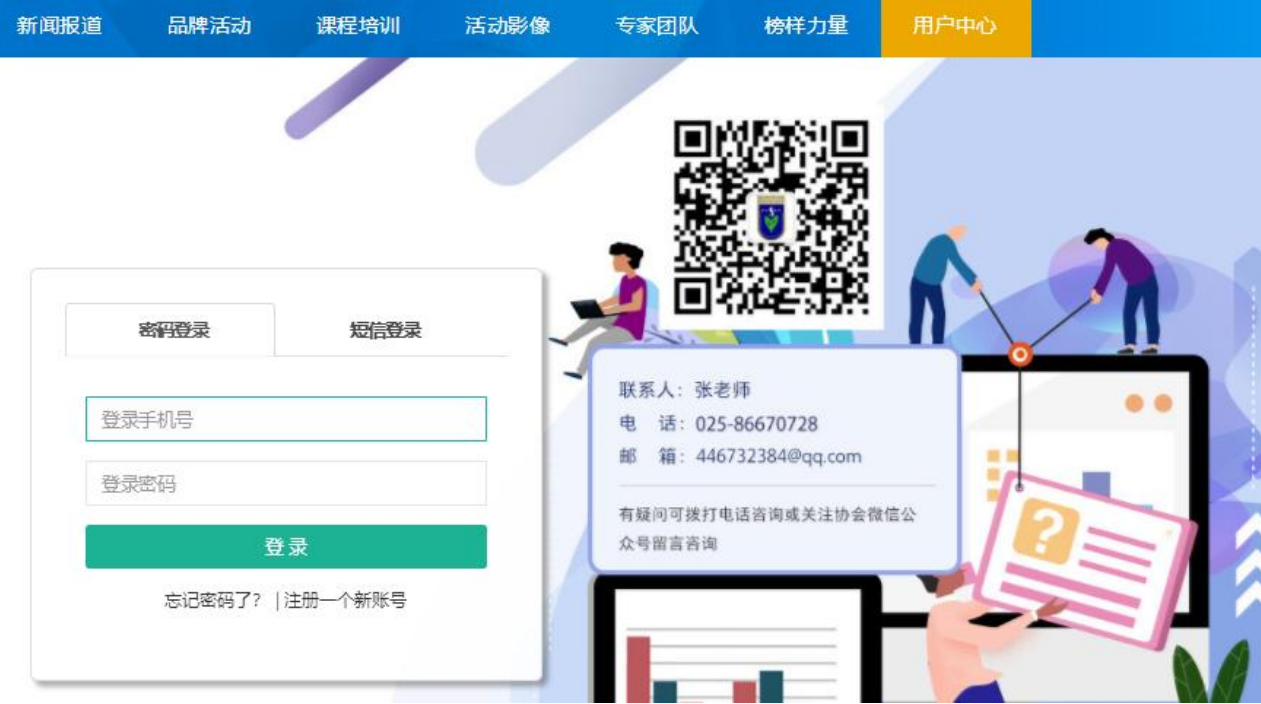

3.注册成功进入用户中心页面,根据提示上传照片,依次点 击"保存资料"和"用户认证"。

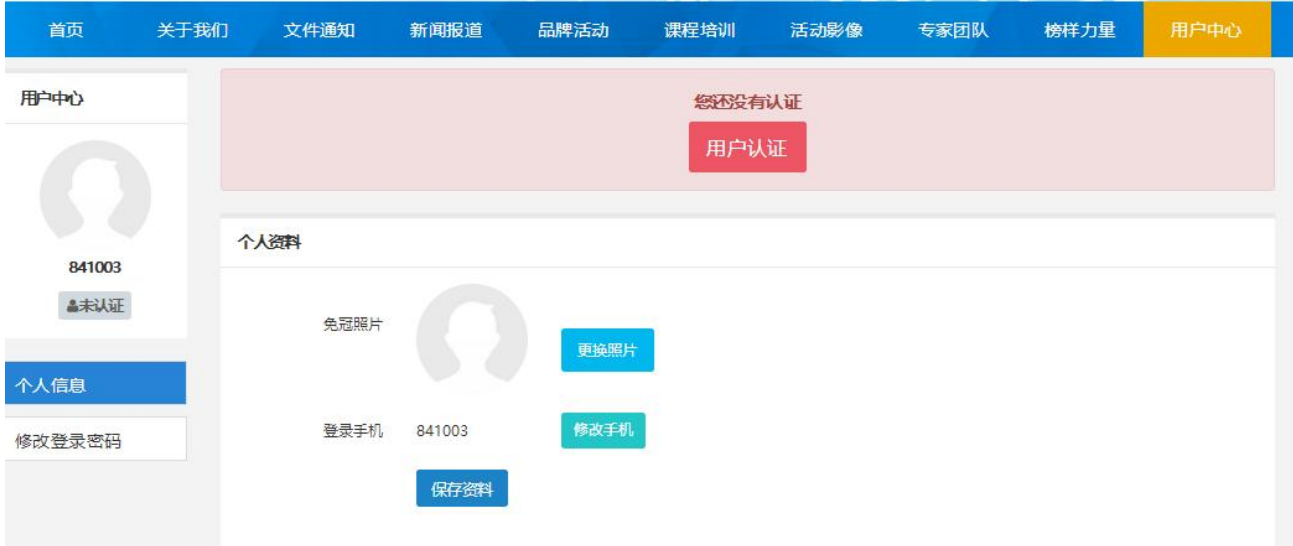

4.根据提示选择用户认证角色,选择"我是学生"点击下一 步。

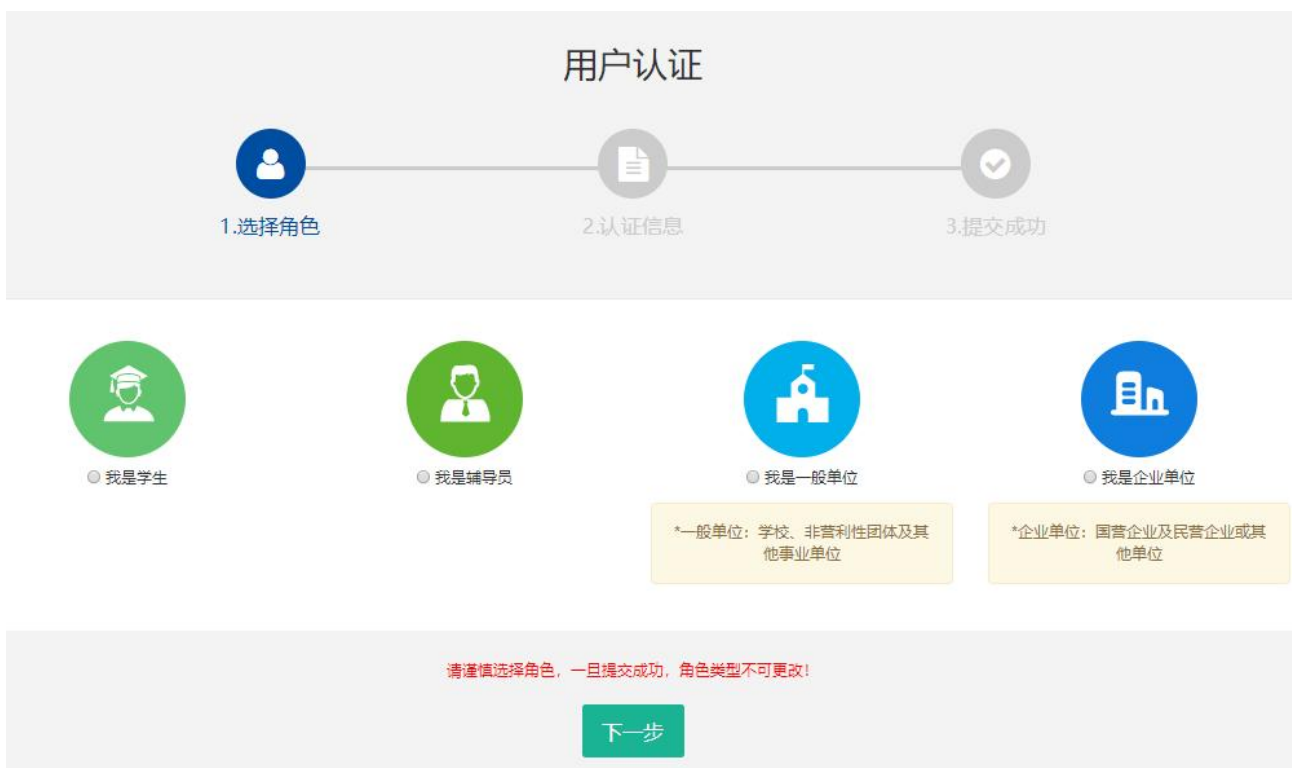

# 5.填写学生注册信息,如果找不到所在学校,请联系学校老 师注册学校信息。

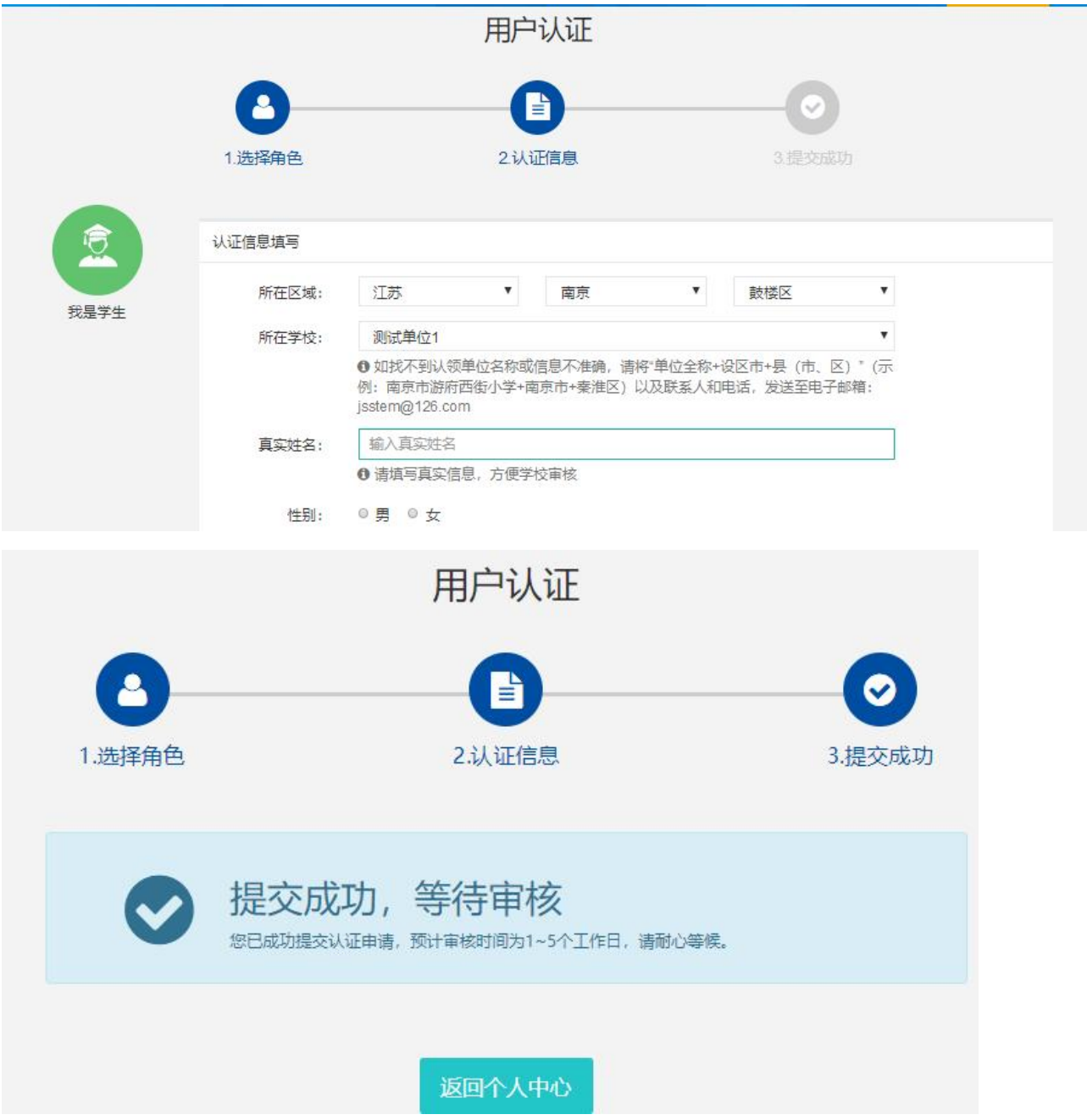

# 6.学生会员由所在学校进行审核,可联系学校老师通过审核 (学校须先行注册)

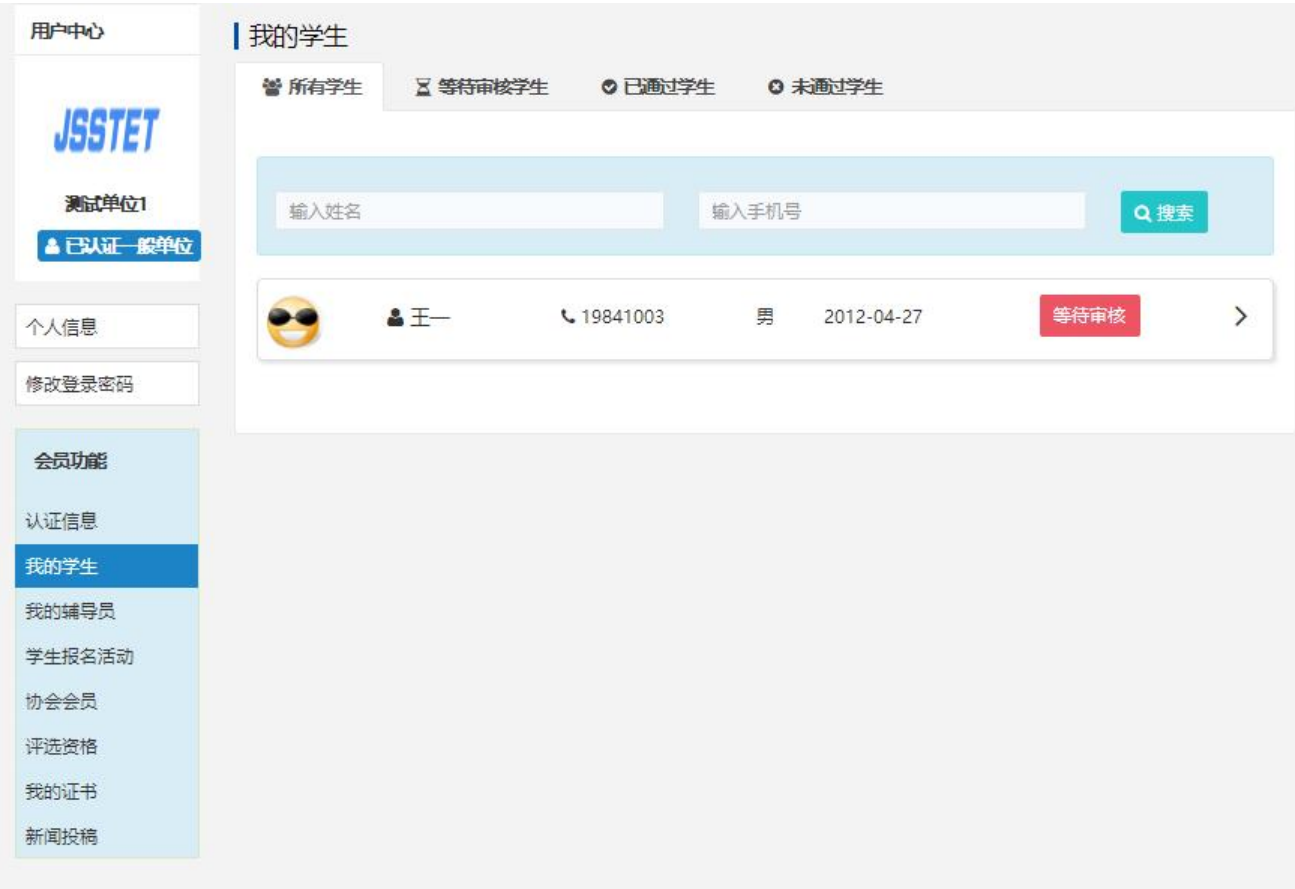

## 7.学生会员审核通过。

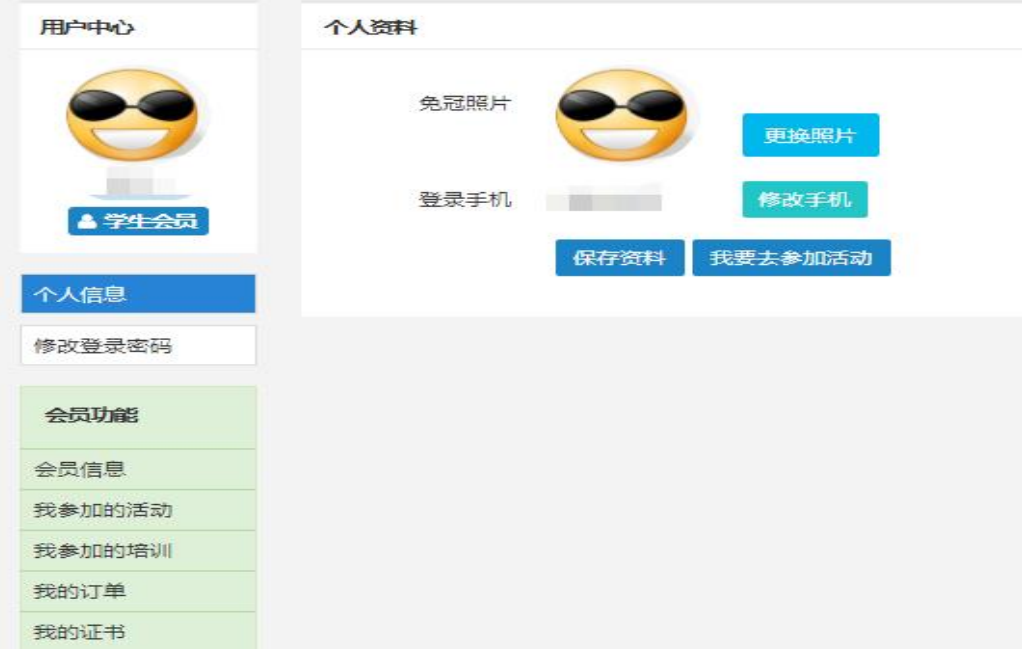

二、活动报名:

1.审核通过后,登录江苏省青少年科技教育协会官方网站。 2. 在主菜单点击进入"品牌活动",选择"云科创"线上科 技活动,点击"我要报名"。

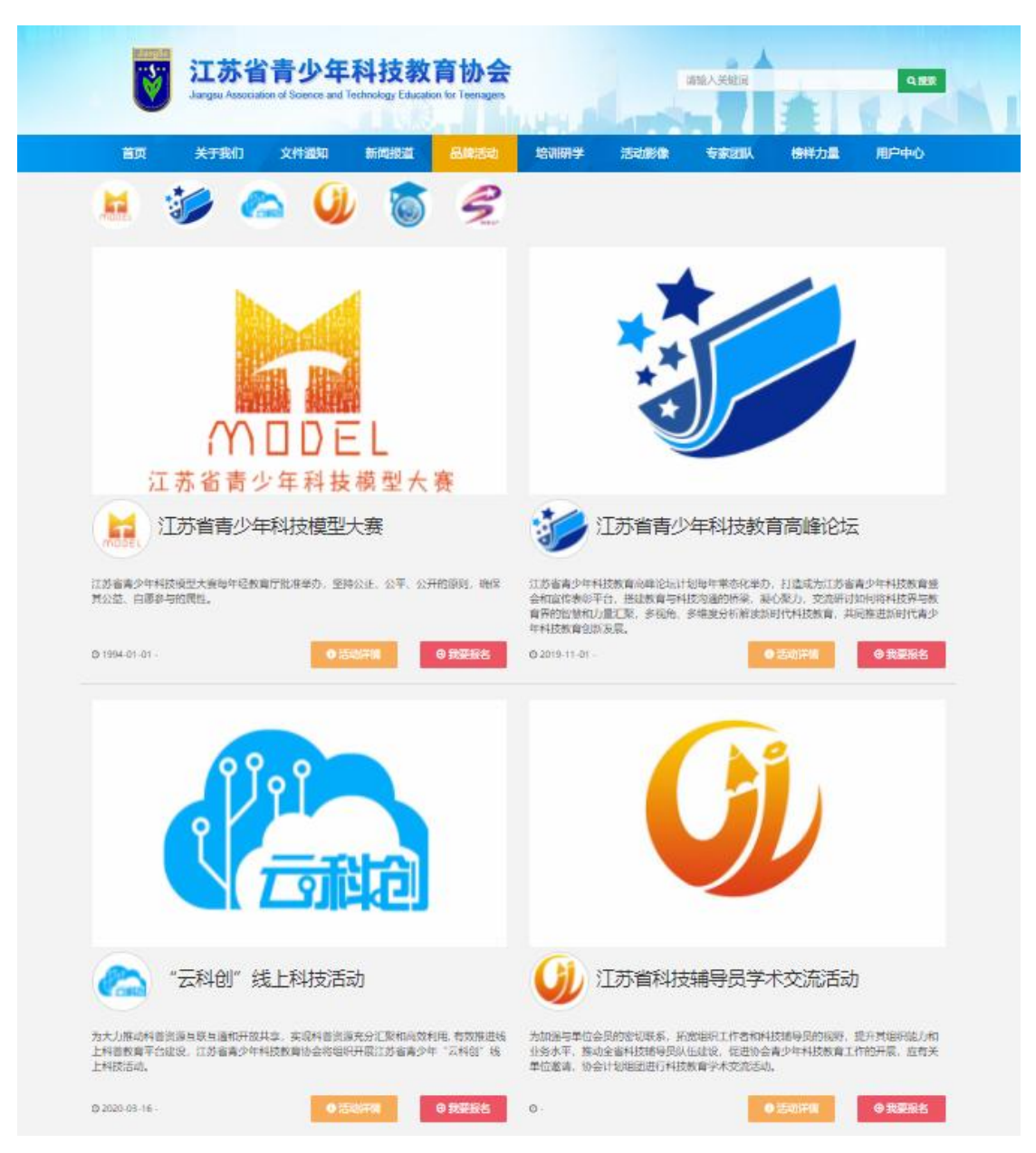

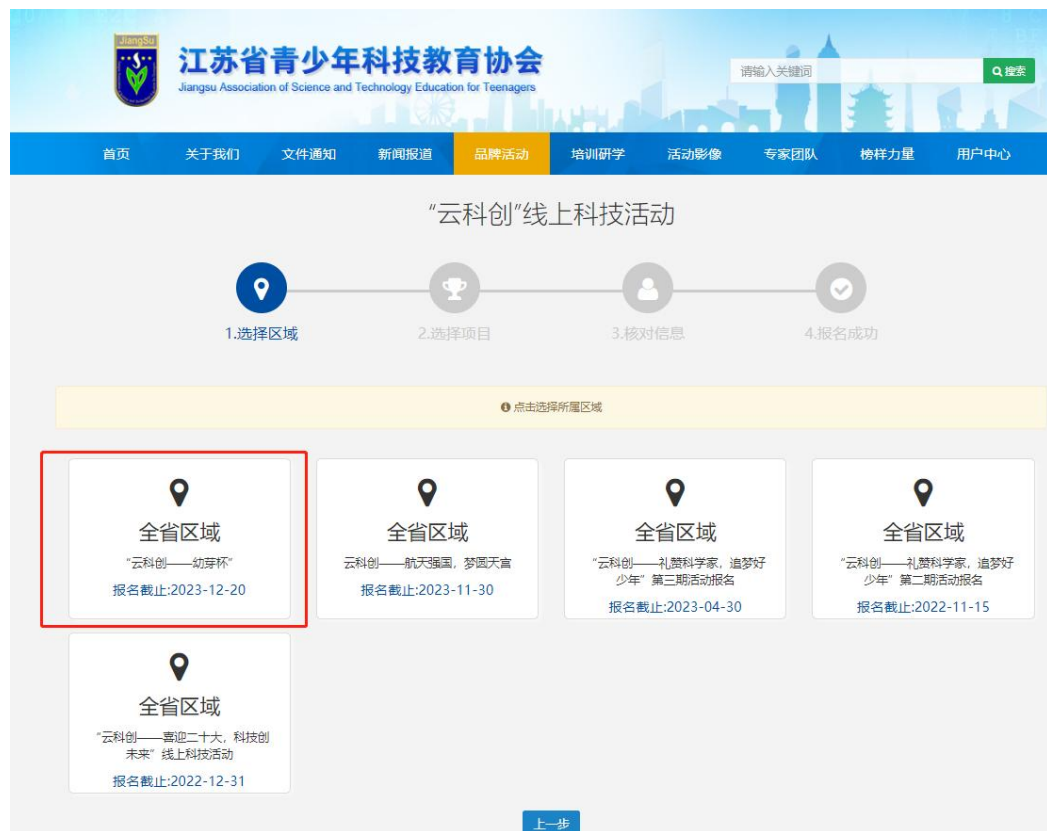

3. 选择"云科创——幼芽杯"幼儿科技实践作品评选活动

4.选择活动。

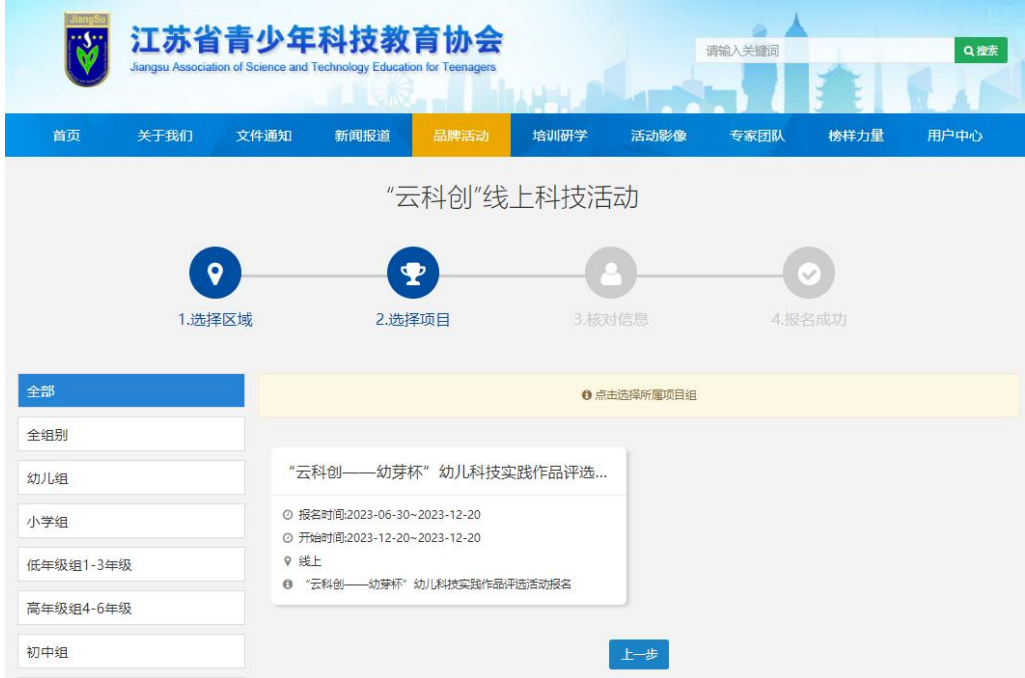

5.选择学校填写详细信息。

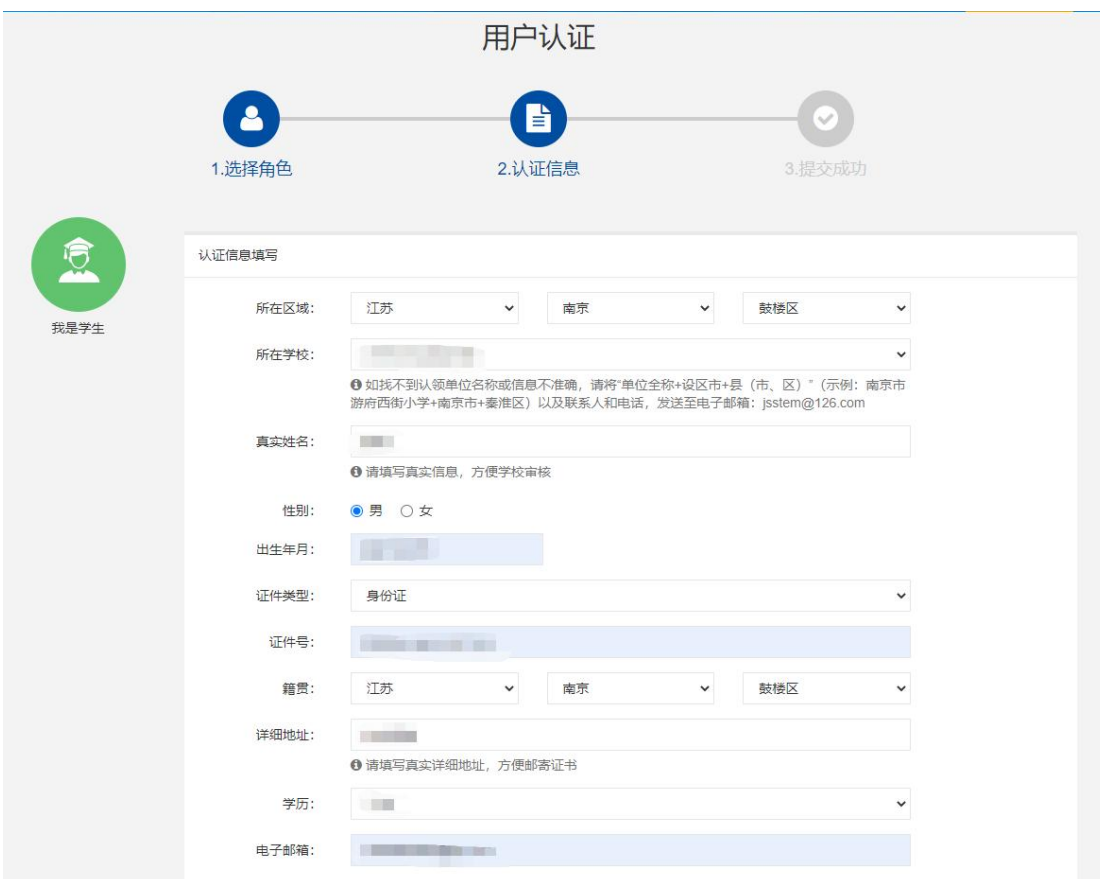

6. "云科创"活动报名成功,等待学校审核。

附件 2

### "云科创——幼芽杯"幼儿科技实践作品评选活动

### 参赛统计表

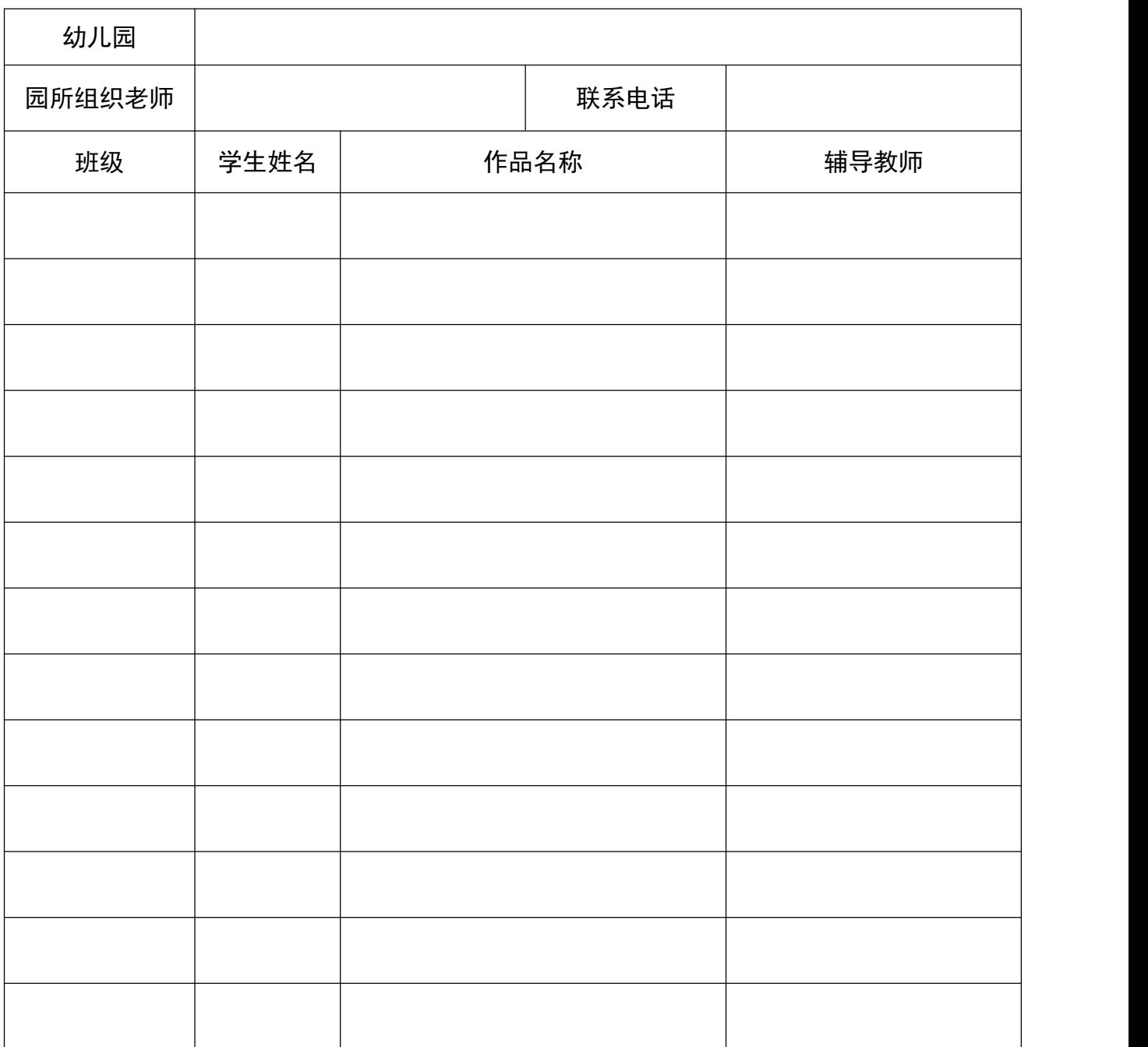